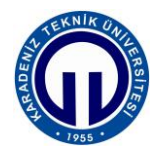

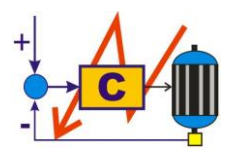

# **S.ELK 4037 SÜREÇ DENETİMİ LABORATUVARI**

# **BİLGİSAYAR DESTEKLİ SAYISAL KONTROL**

## **1. Deneyin Amacı**

Mikrodenetleyici ile gerçek zamanlı açık-kapalı ve oransal integral türev (OİT) kontrol yapmak ve ölçüm sonuçlarını anlık olarak bilgisayar ekranında görselleştirmek.

# **2. Deneyin Hedefleri**

Bu deneyin başlıca hedefleri şunlardır:

- **1.** Mikrodenetleyici ile gerçek zamanlı açık-kapalı sayısal kontrolün öğrenilmesi.
- **2.** Mikrodenetleyici ile gerçek zamanlı OİT sayısal kontrolün öğrenilmesi.
- **3.** Mikrodenetleyici ile bilgisayar arasında evrensel seri veriyolu (ESV) üzerinde haberleşmenin öğrenilmesi.
- **4.** Sistemden alınan ölçüm sonuçlarının anlık olarak bilgisayar ekranında görselleştirilmesinin öğrenilmesi.
- **5.** Sayısal kontrol yöntemleri kullanarak kapalı çevrim motor hız kontrolünün öğrenilmesi.

### **3. Hazırlık Soruları**

Deney öncesinde aşağıdaki soruları cevaplayıp, hazırlık raporunuzda sununuz.

- **1.** Açık çevrim kontrol nedir? Kısaca açıklayınız.
- **2.** Kapalı çevrim kontrol nedir? Kısaca açıklayınız.
- **3.** Açık kapalı kontrol nedir? Kısaca açıklayınız.
- **4.** Açık kapalı kontrolün artıları ve eksileri nelerdir? Kısaca açıklayınız.
- **5.** OİT kontrol nedir? Kısaca açıklayınız.
- **6.** OİT kontrolün artıları ve eksileri nelerdir? Kısaca açıklayınız.

#### **4. Kullanılacak Malzemeler**

Bu deneyde aşağıdaki araç-gereç ve malzemeler kullanılacaktır.

- 1. Bilgisayar
- 2. Motor hız kontrol deney seti
- 3. ESV bağlantı kablosu

#### **5. Genel Bilgileri**

#### **5.1. Motor Hız Kontrol Deney Seti**

Motor hız kontrol deney seti aşağıdaki birimlerden oluşmaktadır:

- 1. Mikrodenetleyici kartı
- 2. Motor sürücü kartı
- 3. Kızılötesi devir algılayıcı modülü
- 4. Fırçasız doğru akım motoru
- 5. Delikli disk

Bu modülleri kısaca tanıyalım.

**Mikrodenetleyici kartı:** 16 MHz'de çalışan 8 bitlik bir işlemciye, 14 sayısal giriş-çıkış, 6 analog giriş ve 6 darbe genişlik modülasyonu çıkışına sahip bir denetleyici kartıdır. Bilgisayar üzerinde ESV üzerinden programlanmakta ve bu veriyolu üzerinden bilgisayara veri gönderip, alabilmektedir.

**Motor sürücü kartı:** 4,8 V – 46 V besleme gerilimi ve en fazla 2 A çalışma akımına sahip iki doğru akım motorunun hız ve yön kontrolünü sağlayabilen bir sürücü kartıdır.

**Kızılötesi devir algılayıcı modülü:** Motor hızını ölçmek için kullanılan sayısal çıkışlı bir algılayıcı modülüdür. Dahili kızılötesi vericisi ile alıcı arasında görüş varken lojik 1 ve görüş yokken lojik 0 çıkışı üretmektedir.

**Fırçasız doğru akım motoru:** 12 V çalışma gerilimi 0,4 A çalışma akımına sahip bir fandır.

**Delikli disk:** Motor devrini ölçmek için kullanılmaktadır. Boyutları Şekil 1'de verilmiştir. Bu disk ile motor hızı şu şekilde ölçülmektedir:

**1.** Kızılötesi devir algılayıcı modülü algılayıcıları arasında görüş olmadığı zaman lojik 0 üretmektedir. Mikrodenetleyici bu süreyi µs cinsinde ölçmekte ve motor hızını hesaplamaktadır. Lojik 0 süresini bulmak için öncelikle diskin delik olmayan yay uzunluğunu bulmak gerekmektedir. Bu uzunluk (1) ile hesaplanmaktadır.

$$
l = \frac{\theta}{360} 2\pi r \tag{1}
$$

Burada *l* delik olmayan yay uzunluğu (mm), *θ* delik olmayan yay açısı (°) ve *r* yay yarı çapıdır (mm). Bu durumda yay uzunluğu 172,161 mm bulunur.

$$
l = \frac{\theta}{360} 2\pi r = \frac{340.2}{360} 2\pi 29 = 172{,}161 \text{ mm}
$$

**2.** Motor hızı devir/dakika (rpm) cinsinden (2) eşitliği ile hesaplanır.

$$
v = \frac{60 \times 172.161}{t_l} \tag{2}
$$

Burada *v* motor hızı (rpm) ve *t*<sup>*l*</sup> devir algılayıcı çıkışının lojik 0 olma süresidir (µs).

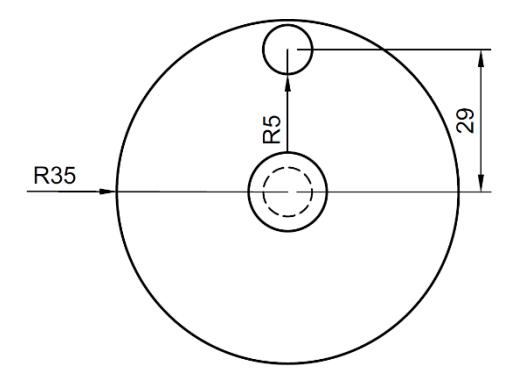

Şekil 1. Delikli disk

### **5.2 Motor Hız Kontrol Deney Seti Bağlantı Şeması**

Kontrol yazılımı Şekil 2'de verilen bağlantı şemasına göre yazılmalıdır.

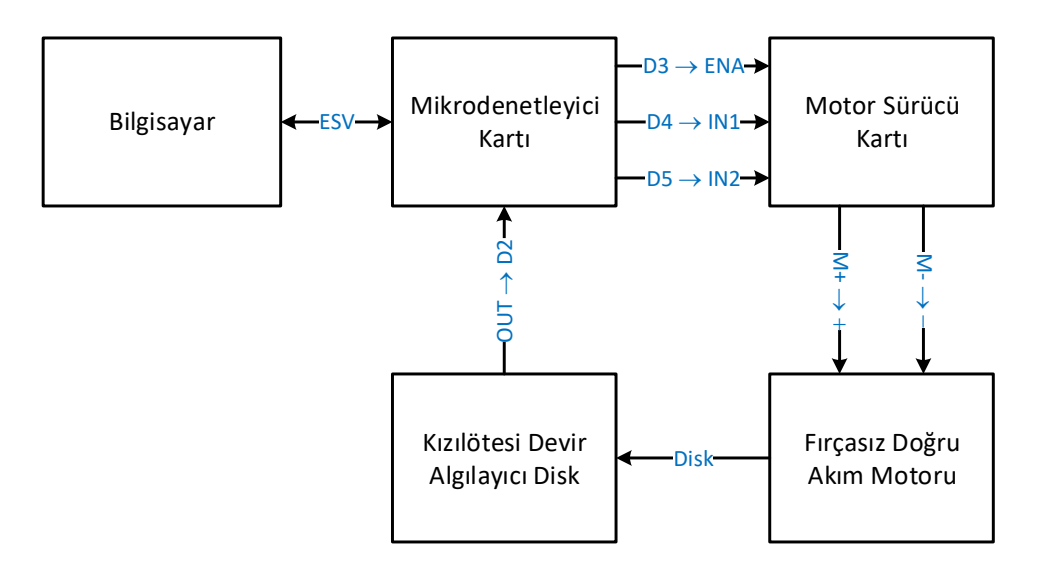

Şekil 2. Deney seti bağlantı şeması

#### **6. Uygulamalar**

Bu deneyde mikrodenetleyici ile açık-kapalı ve OİT kontrol yapılacak ve ölçüm sonuçlarını ESV üzerinden bilgisayara aktarılacaktır.

### **6.1. Uygulama Bağlantıları**

Uygulama bağlantılarını şu şekilde gerçekleştiriniz.

- **1.** Bilgisayarı açınız.
- **2.** Deney setinin topraklı fişini, deney masasındaki topraklı prize takınız.
- **3.** ESV kablosunu deney setine ve bilgisayara takınız.
- **4.** Masaüstündeki *Bilgisayarım* simgesine sağ tıklayıp *Özellikler* sekmesini tıklayınız. Ardında açılan pencerede *Aygıt Yöneticisine* tıklayınız. Son olarak açılan yeni pencerede Şekil 3'de görüldüğü gibi *Bağlantı noktaları (COM ve LPT)* seçeneğine tıklayarak, mikrodenetleyicinin bağlı olduğu *COM* portunu bulunuz.

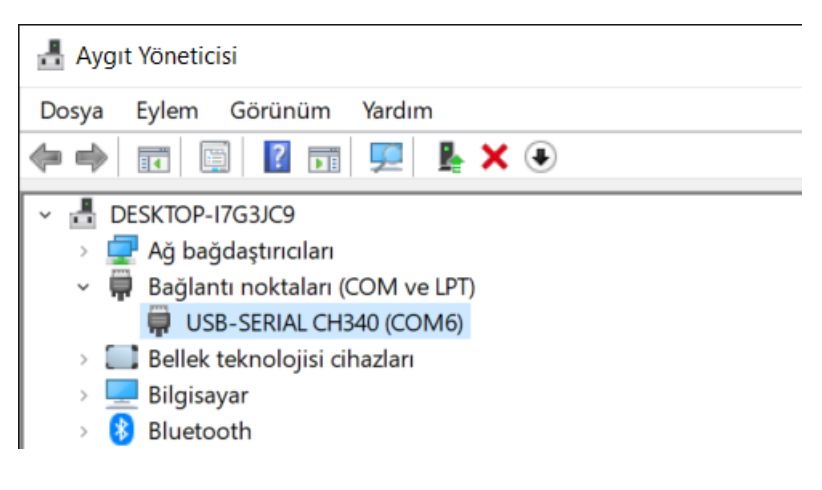

Şekil 3. Bağlantı noktası

### **6.2. Uygulama Yazılımları**

Bu deneyde bir fırçasız doğru akım motorunu hız denetimi hem açık-kapalı ve hem de OİT kontrol yöntemi kullanılarak yapılacak ve ölçüm sonuçları bilgisayarda görselleştirilecektir. Mikrodenetleyicide koşacak olan uygulama yazılımları *Arduino* editöründe ve bilgisayardaki görsel program ise *MATLAB* editöründe hazırlanacaktır.

Arduino editöründe yazılan *açık-kapalı hız kontrolü programı* Şekil 4'de verilmiştir.

```
1
// Tanımlamalar ------------------------------------------------------------
2 #define DEVIR 2
3 #define HIZ 3
4 #define YON1 4
5 #define YON2 5
6
 7
// Değişkenler -------------------------------------------------------------
 8
int i = 0; // Sayaç
9 int t0
10 int t1 = 0;
\frac{10}{11} int To = 25;
12
13
14 int Esik = 25;15
16
// Ayarlar -----------------------------------------------------------------
17
void setup() 
18
{
19
20
 pinMode(HIZ, OUTPUT); // Çıkış olarak ayarla
21
22
23
24
25
26
27
28
29
}
30
31
32
void loop() 
33
34
35
36
37
38
39
40
41
\Delta2
43
44
45
46
47
48
49
50
}
51
52
53
int HizOlc(void)
54
{
55
56
57
58
 Sure = pulseInLong(DEVIR, LOW); // 1 devir süresi (µs)
59
 Hiz = (60*172191) / Sure; // Hız (rpm)#define DEVIR 2 // Devir algılayıcı girişi
   #define HIZ 3 // Motor PWM çıkışı
   #define YON1 4 // Motor yön çıkışı
                               // Motor yön çıkışı
   int t0 = 0; // t0 zaman1 (ms)int t1 = 0; // t1 zamanı (ms)
   int To = 25; // Örnekleme priyodu (ms)
   int Hiz = 0; // Motor hızı (rpm)
   int Ref = 0; // Referans hiz (rpm)// Eşik değeri (rpm)
    pinMode(DEVIR, INPUT); // Giriş olarak ayarla
    pinMode(YON1, OUTPUT); // Çıkış olarak ayarla
    pinMode(YON2, OUTPUT); // Çıkış olarak ayarla
   digitalWrite(HIZ, LOW); // Motoru durdur<br>digitalWrite(YON1, HIGH); // Dönüş yönünü<br>digitalWrite(YON2, LOW); // Dönüş yönünü s
    digitalWrite(YON1, HIGH); // Dönüş yönünü saat yönü olarak belirle
    digitalWrite(YON2, LOW); // Dönüş yönünü saat yönü olarak belirle
     Serial.begin(9600); // 9600 bps veri hızında seri portu aç
   // Ana döngü ------------------------------------------------------------
   {
   for (i = 0; i \le 200; i++) // Ana kontrol döngüsü
    {
    t0 = millis(); // t0 zamanını oku
    Serial.println(Hiz); // Hız bilgisini yolla
    if (Hiz < Ref - Esik) digitalWrite(HIZ, HIGH); // Açık
    if (Hiz > Ref + Esik) digitalWrite(HIZ, LOW); // Kapalı
       Hiz = HizOlc(); // Motor hızını ölç
      while ((t1 - t0) < T0) t1 = millis(); // Örnekleme zamanı doldu mu?
      }
     digitalWrite(HIZ, LOW); \frac{1}{2} // Motoru durudur
    while(1) \{\};
   // Motor hızını ölç --------------------------------------------------------
   int \; \text{Hiz} = 0;<br>
unsigned \; long \; Sure = 0; // Alg1lay1c// Algılayıcının 0 olma süresi (μs)
```

```
6061
62
}
```
return(Hiz); // Hız bilgisini geri döndür

Şekil 4. Açık-kapalı hız kontrolü mikrodenetleyici yazılımı

Arduino editöründe yazılan *OİT hız kontrolü programı* Şekil 5'de verilmiştir.

```
1 // Tanimlamalar --------
 2
 3
 4
 5
6
 7
 8
 9
10
11
12
13
14
15
16
17
18
19
20
21
22
23
24
// Ayarlar -----------------------------------------------------------------
25
void setup() 
26
{
27
28
29
30
31
32
33
34
35
36
37
}
38
39
40
void loop() 
41
{
42
43
44
45
46
47
   // Tanımlamalar ------------------------------------------------------------
   #define DEVIR 2 // Devir algılayıcı girişi
   #define HIZ 3 // Motor PWM çıkışı
   #define YON1 4 // Motor yön çıkışı
   #define YON2 5 // Motor yön çıkışı
// Değişkenler -------------------------------------------------------------
   int i = 0; // Sayaç
   int t0 = 0; // t0 zaman1 (ms)int t1 = 0; // t1 zamanı (ms)
   int To = 25; // Örnekleme priyodu (ms)
   int Hiz = 0; // Motor hızı (rpm)
   int Ref = 4000; // Referans hız (rpm)
   int Hata = 0; // Hata değeri (rpm)
   int Hata0 = 0; // Önceki hata değeri (rpm)
   int PID = 0; // OİT eylemi (0 .. 255)
   float P = 0; \frac{1}{255}float I = 0; // İntegral eylemi (0 .. 255)
   float D = 0; \frac{1}{2} // Türev eylemi (0 .. 255)
   float Kp = 0; // Oransal kazanç
   float Ki = 0; // İntegral kazancı
   float Kd = 0; // Türev kazancı
    pinMode(DEVIR, INPUT); // Giriş olarak ayarla
    pinMode(HIZ, OUTPUT); // Çıkış olarak ayarla
    pinMode(YON1, OUTPUT); // Çıkış olarak ayarla
    pinMode(YON2, OUTPUT); // Çıkış olarak ayarla
    digitalWrite(HIZ, LOW); // Motoru durdur
    digitalWrite(YON1, HIGH); // Dönüş yönünü saat yönü olarak belirle
    digitalWrite(YON2, LOW); // Dönüş yönünü saat yönü olarak belirle
     Serial.begin(9600); // 9600 bps veri hızında seri portu aç
  // Ana döngü ---------------------------------------------------------------
    for (i = 0; i \le 200; i++) // Ana kontrol döngüsü
    {
    t0 = millis(); // t0 zamanını oku
    Serial.println(Hiz); // Hız bilgisini yolla
    Hata = Ref - Hiz; // Negatif geri besleme
```

```
48
49
50
51
52
53
54
55
56
57
58
59
60
61
62
63
64
65
66
67
68
69
70
71
72
73
74
75
76
}
77
78
// Motor hızını ölç --------------------------------------------------------
79
int HizOlc(void)
80
{
81
82
83
84
85
86
87
88
}
       P = Kp * Hata;<br>
P = 255; // Oransal eylem<br>
P = 255; // Oransal eylem
                                   if (P oransal eylem)<br>// Oransal eylem için en büyük değer<br>// Oransal sulam işin en büzük dağan
         if (P < 0) P = 0; // Oransal eylem için en küçük değer
        I += Ki * Hata*(To/1000.0); // Integral eylemi
        if (I > 255) I = 255; \frac{1}{\pi} // İntegral eylemi için en büyük değer<br>if (I < 0) I = 0; \frac{1}{\pi} // İntegral eylemi için en küçük değer
                                      // İntegral eylemi için en küçük değer
        D = Kd * (Hata-Hata\theta)*(1000/To); // Türev eylemi
         if (D > 255) D = 255; // Türev eylemi için en büyük değer
         if (D < 0) D = 0; // Türev eylemi için en küçük değer
     PID = P + I + D; // OİT eylemi
     if (PID > 255) PID = 255; // OİT eylemi için en büyük değer
     if (PID < 0) PID = 0; // OİT eylemi için en küçük değer
        analogWrite(HIZ, PID); // Motora OİT oranında PWM sinyali uygula
        Hiz = HizOlc(); // Motor hızını ölç
       Hata0 = Hata; // Bir önceki adımdaki hatayı sakla
       while ((t1 - t0) < T0) t1 = millis(); // Örnekleme zamanı doldu mu?
       }
     digitalWrite(HIZ, LOW); // Motoru durudur
      while(1) {};
    int Hiz = \theta; // Hiz (rpm)unsigned long Sure = \theta; \frac{1}{4} // Algilayicinin 0 olma süresi (\mus)
     Sure = pulseInLong(DEVIR, LOW); // 1 devir süresi (µs)
      Hiz = (60*172191) / Sure; // Hız (rpm)
     return(Hiz); // Hız bilgisini geri döndür
```
Şekil 5. OİT hız kontrolü mikrodenetleyici yazılımı

MATLAB editöründe yazılan *görsel program* Şekil 6'da verilmiştir.

```
1 clear all;
 2 clc;
3
 4
S1 = serial('COM6','BaudRate',9600); % Seri port tanımla
5 fclose(S1);6 fopen(S1);
7
8 figure(1);
9 hold on;
10 grid on:
                                           % Tüm değişkenleri sil
                                           % Ekranı temizle
                                           % S1 seri portunu kapat
                                          % S1 seri portunu aç
                                          % 1 numaralı şekli oluştur
                                           % Çizime devam et
                                           % Izgarayı aç
```

```
11 axis([0 5 0 5000]);12 xlabel('zaman (ms)');
13 ylabel('hız (rpm)');
14
15 t = 0:0.025:5;
16
17 \text{Hiz}(1) = \text{fscanf}(51, \frac{1}{6} \cdot 1);
18
19 for i = 2:20120
21
22
23
24
25
26
27
28
end
2930 fclose(S1);
                                               axis([0 5 0 5000]); % Eksen sınırlarını belirle 
                                               % x ekseninin etiketini yaz
                                               % y ekseninin etiketini yaz
                                               % Zaman dizisini oluştur
                                               Hiz(1) = fscanf(S1, '%d'); % S1 seri portu üzerinden hızı oku
        i = 2:201 % Hız okuma döngüsü<br>
Hiz(i) = fscanf(S1, '%d'); % % S1 seri portu üzey
                                               % S1 seri portu üzerinden hızı oku
        a = [t(i-1) t(i)];<br>
b = [Hiz(i-1) Hiz(i)];<br>
% Bir  önceki ve șimaliki hız% Bir önceki ve şimdiki hız
         figure(1); % 1 numaralı şekli aç
         line(a, b, 'LineWidth', 3); % Çizgi ekle
         hold on; % Çizime devam et
                                               % S1 seri portunu kapat
```
Şekil 6. Görsel bilgisayar yazılımı

# **6.3. Deneyin Yapılışı**

#### **6.3.1. Açık-Kapalı Kontrol**

- **1.** *Arduino* editörünü açınız ve *Şekil 4*'deki kodu yazınız.
- **2.** *Şekil 4*'deki kodun 13. satırını int Ref = 2000; olarak değiştiriniz
- **3.** *Yükle* butonuna basarak kodu işlemciye yükleyiniz.
- **4.** *MATLAB* editörünü açınız ve *Şekil 6*'daki kodu yazınız.
- **5.** *Şekil 6*'daki kodun 4. satırındaki S1 = serial('COM6','BaudRate',9600); port numarasını mikrodenetleyicinin bağlı olduğu port numarası ile değiştirmeyi unutmayınız.
- **6.** *Run* butonuna basarak kodu çalıştırınız.
- **7.** *Hız-zaman grafiğini* çiziniz ve yorumlayınız.

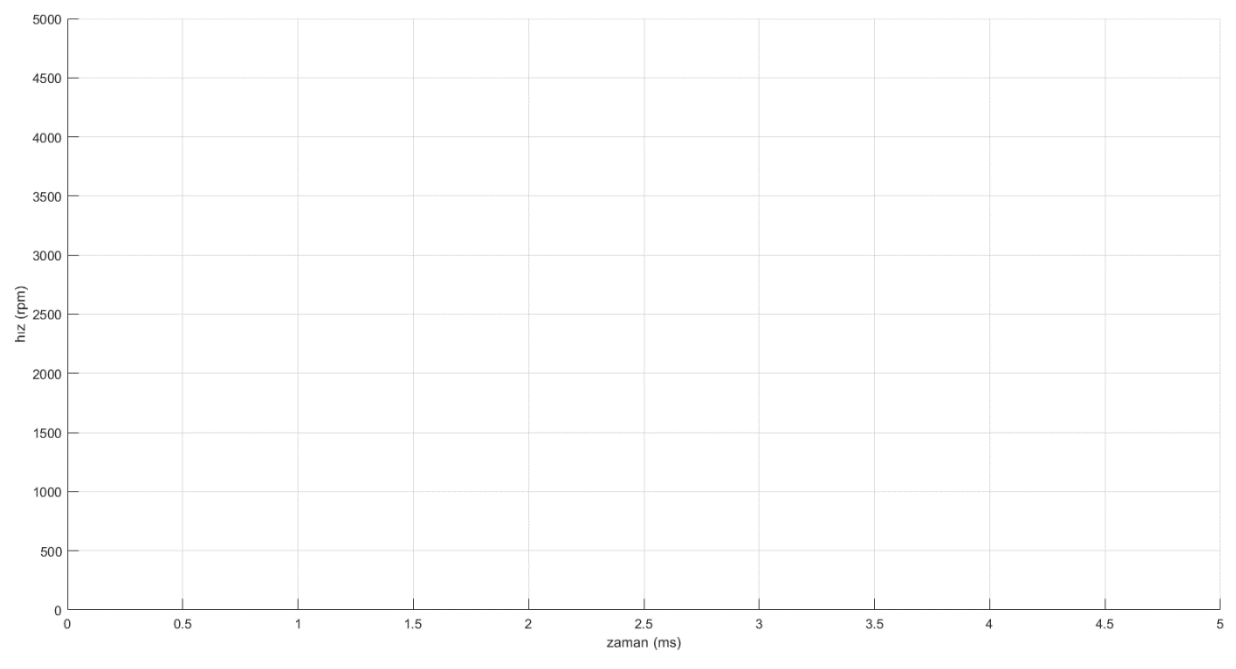

- **8.** *Şekil 4*'deki kodun 13. satırını int Ref = 3000; olarak değiştiriniz ve kodu işlemciye yükleyiniz.
- **9.** *MATLAB* editörünü açınız ve *Run* butonuna basarak kodu çalıştırınız. Elde ettiğiniz *hız-zaman grafiğini* çiziniz ve yorumlayınız.

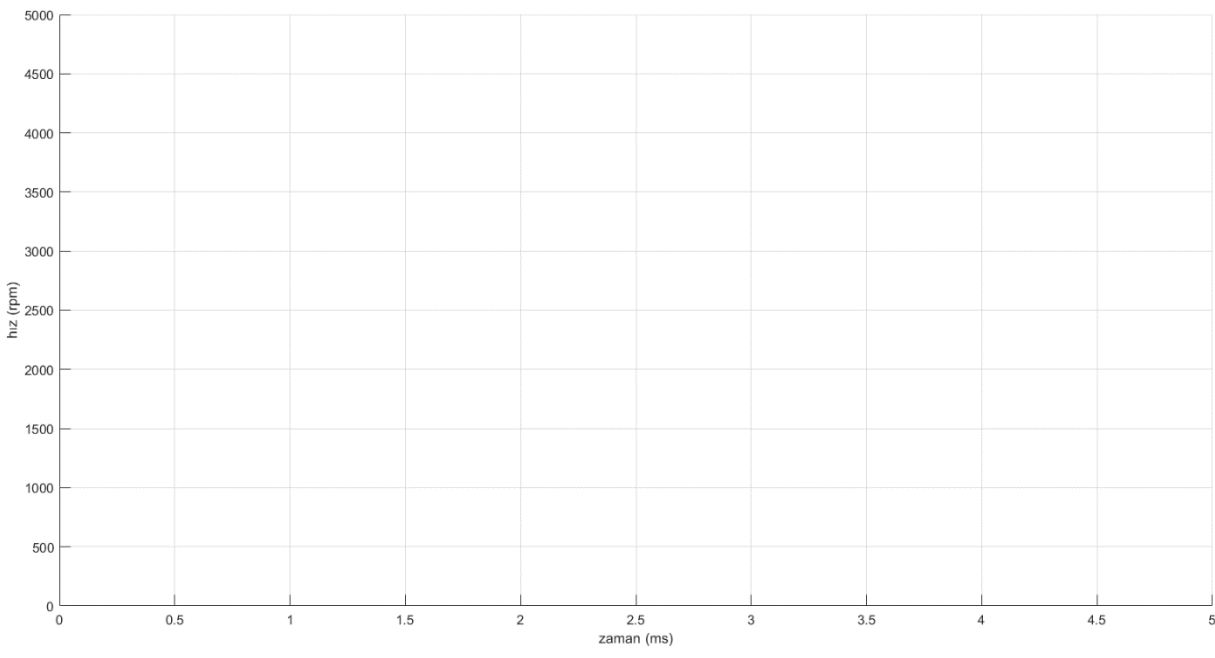

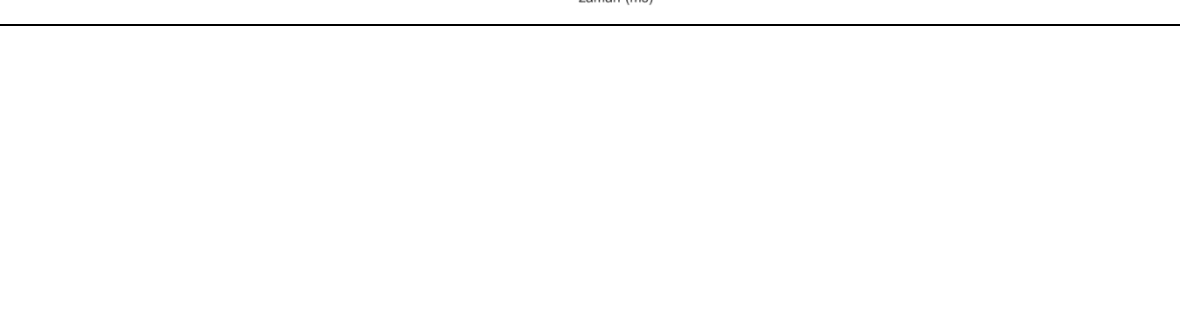

- **10.** *Şekil 4*'deki kodun 13. satırını int Ref = 4000; olarak değiştiriniz ve kodu işlemciye yükleyiniz.
- **11.** *MATLAB* editörünü açınız ve *Run* butonuna basarak kodu çalıştırınız. Elde ettiğiniz *hız-zaman grafiğini* çiziniz ve yorumlayınız.

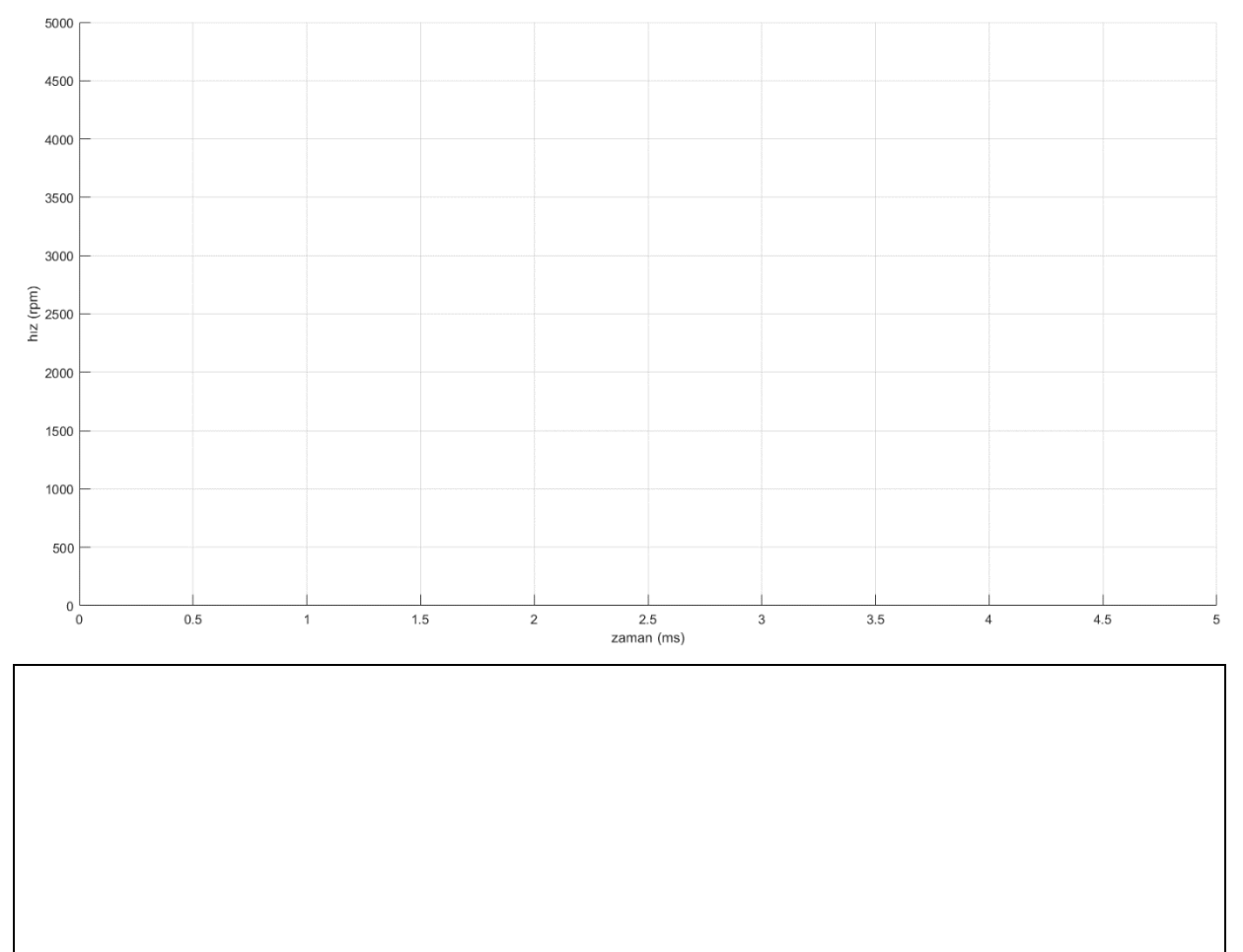

# **6.3.2. Oransal Kontrol**

- **1.** *Arduino* editörünü açınız ve *Şekil 5*'deki kodu yazınız.
- **2.** *Şekil 5*'deki kodun 20. satırını float Kp = 1; olarak değiştiriniz ve kodu işlemciye yükleyiniz.
- **3.** *MATLAB* editörünü açınız ve *Run* butonuna basarak kodu çalıştırınız. Elde ettiğiniz *hız-zaman grafiğini* çiziniz ve yorumlayınız.

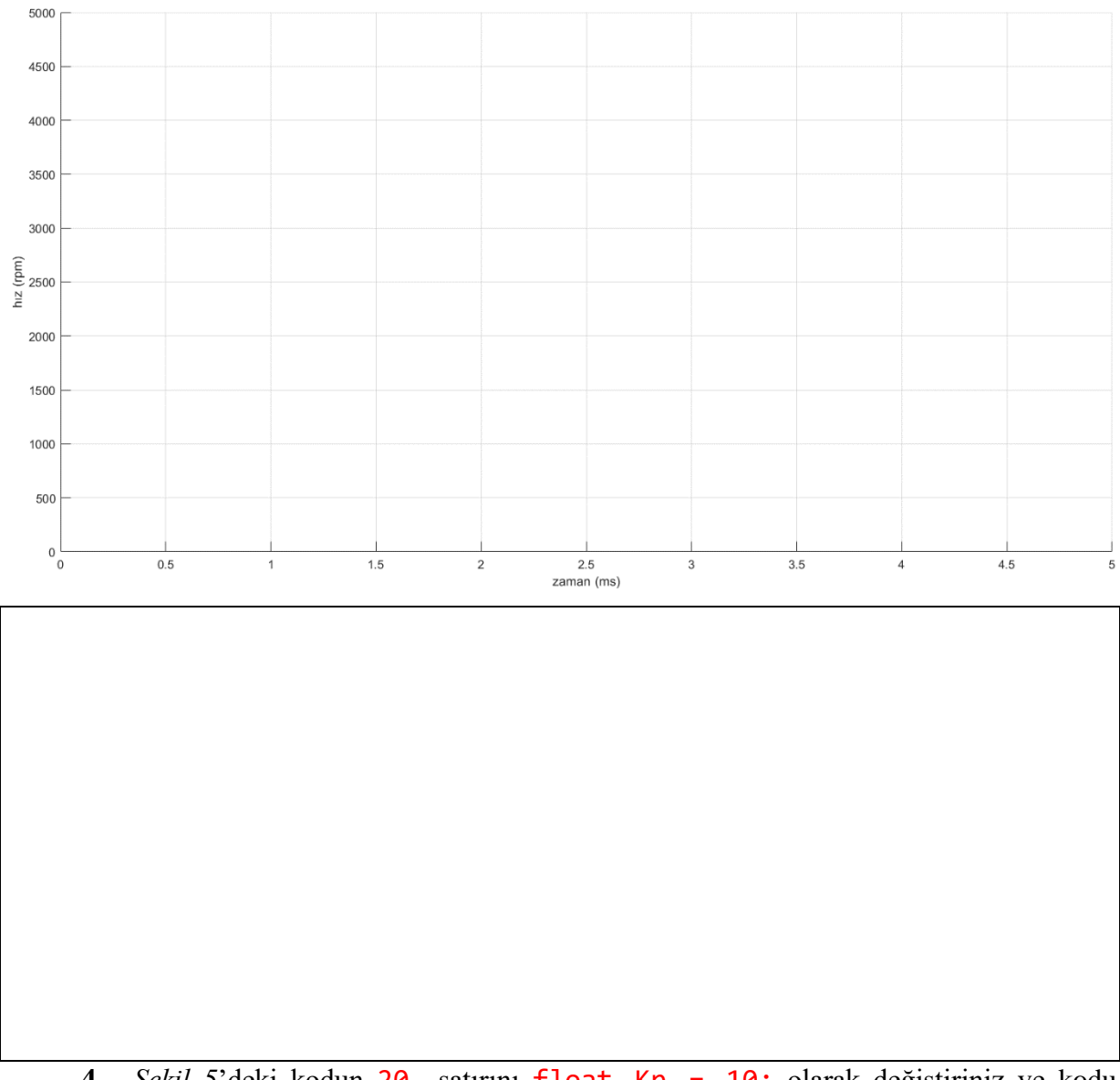

- **4.** *Şekil 5*'deki kodun 20. satırını float Kp = 10; olarak değiştiriniz ve kodu işlemciye yükleyiniz.
- **5.** *MATLAB* editörünü açınız ve *Run* butonuna basarak kodu çalıştırınız. Elde ettiğiniz *hız-zaman grafiğini* çiziniz ve yorumlayınız.

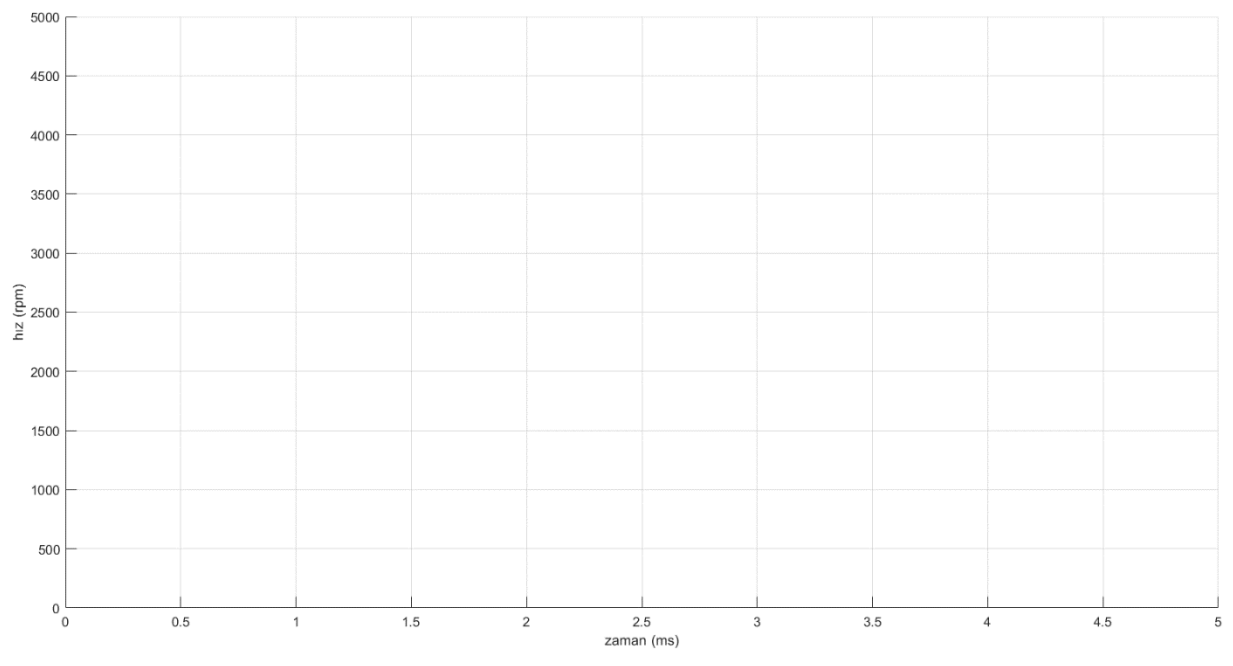

- **6.** *Şekil 4*'deki kodun 20. satırını float Kp = 0.1; olarak değiştiriniz ve kodu işlemciye yükleyiniz.
- **7.** *MATLAB* editörünü açınız ve *Run* butonuna basarak kodu çalıştırınız. Elde ettiğiniz *hız-zaman grafiğini* çiziniz ve yorumlayınız.

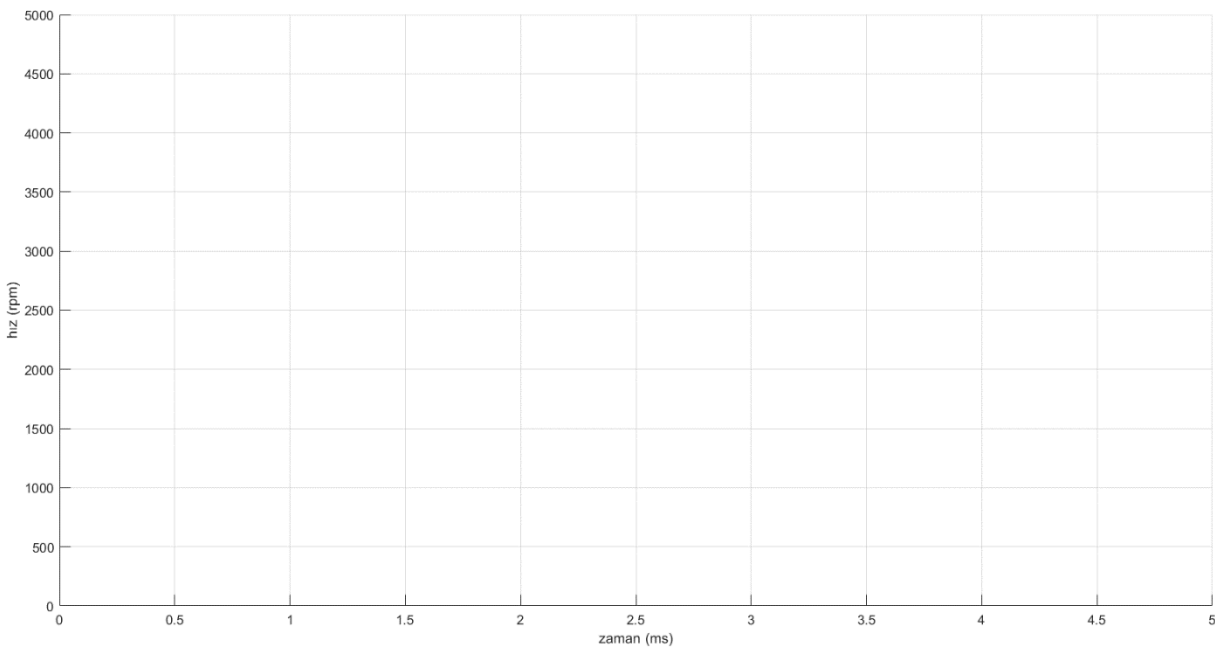

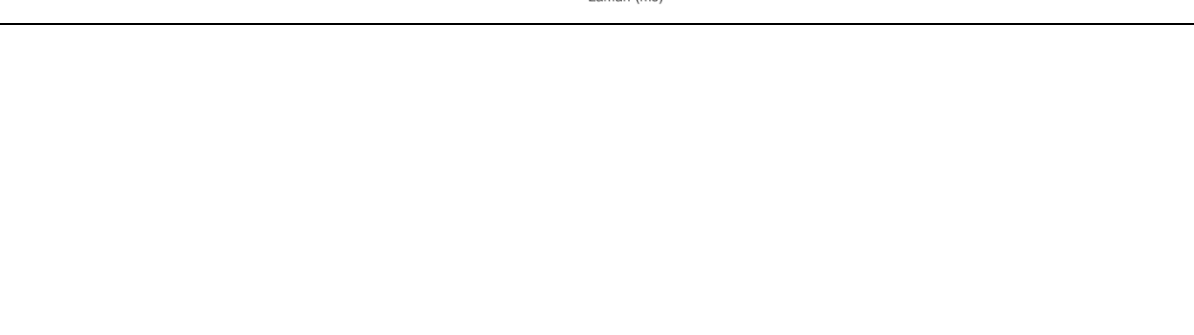

# **6.3.3. Oransal İntegral Kontrol**

- **1.** *Şekil 5*'deki kodun 20. satırını float Kp = 1; olarak değiştiriniz.
- **2.** *Şekil 5*'deki kodun 21. satırını float Ki = 1; olarak değiştiriniz ve kodu işlemciye yükleyiniz.
- **3.** *MATLAB* editörünü açınız ve *Run* butonuna basarak kodu çalıştırınız. Elde ettiğiniz *hız-zaman grafiğini* çiziniz ve yorumlayınız.

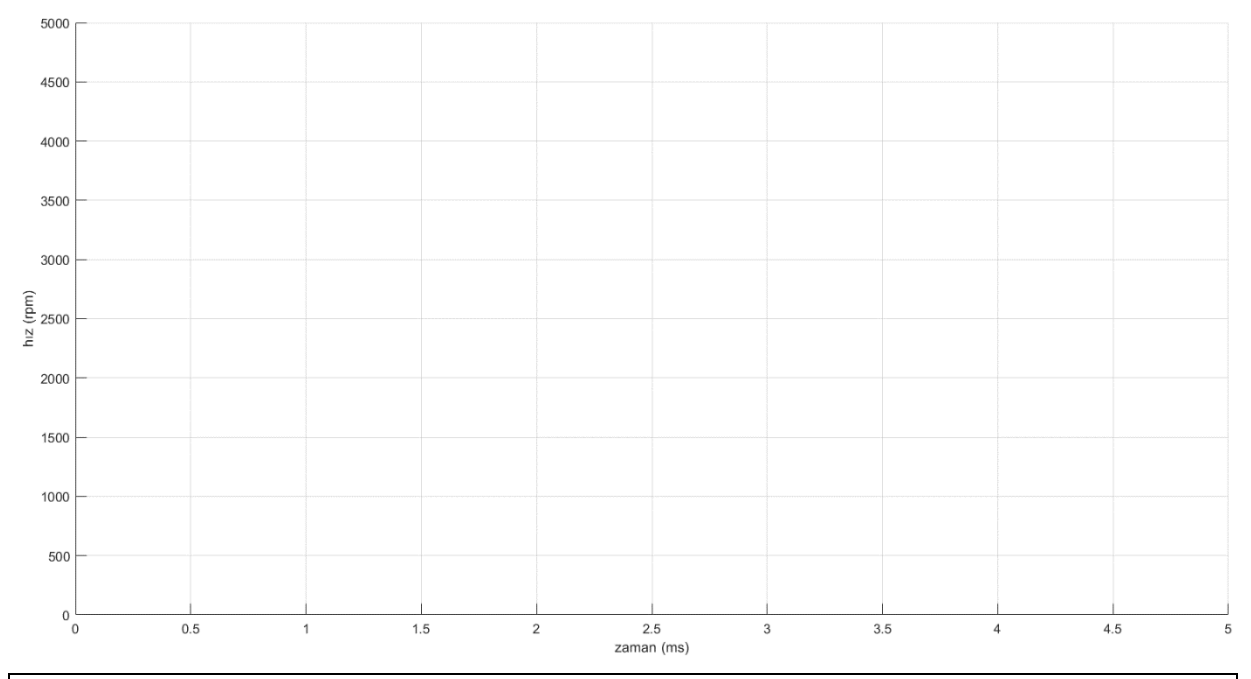

- **4.** *Şekil 5*'deki kodun 20. satırını float Kp = 0.1; olarak değiştiriniz.
- **5.** *Şekil 5*'deki kodun 21. satırını float Ki = 1; olarak değiştiriniz ve kodu işlemciye yükleyiniz.
- **6.** *MATLAB* editörünü açınız ve *Run* butonuna basarak kodu çalıştırınız. Elde ettiğiniz *hız-zaman grafiğini* çiziniz ve yorumlayınız.

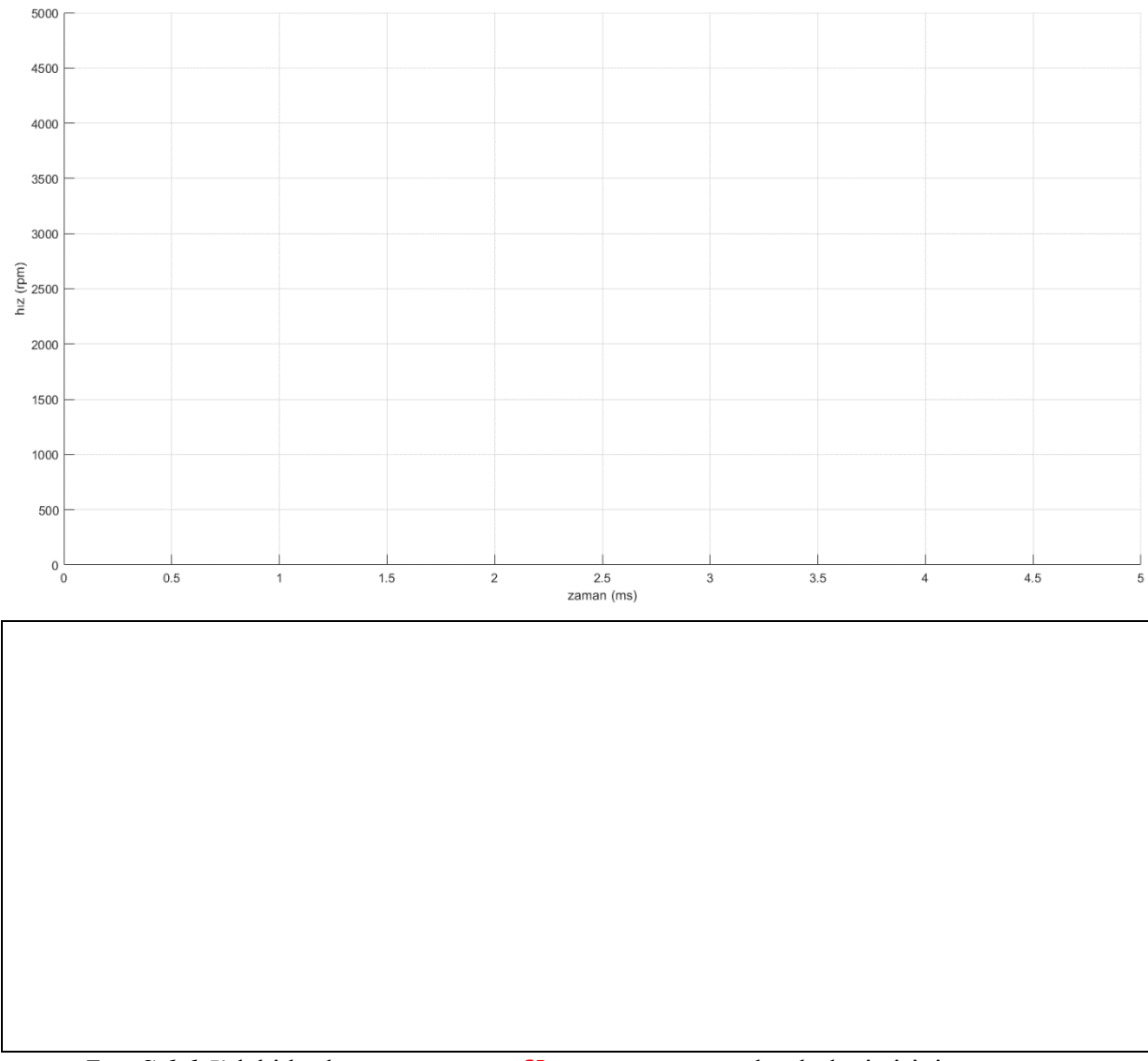

- **7.** *Şekil 5*'deki kodun 20. satırını float Kp = 1; olarak değiştiriniz.
- **8.** *Şekil 5*'deki kodun 21. satırını float Ki = 0.15; olarak değiştiriniz ve kodu işlemciye yükleyiniz.
- **9.** *MATLAB* editörünü açınız ve *Run* butonuna basarak kodu çalıştırınız. Elde ettiğiniz *hız-zaman grafiğini* çiziniz ve yorumlayınız.

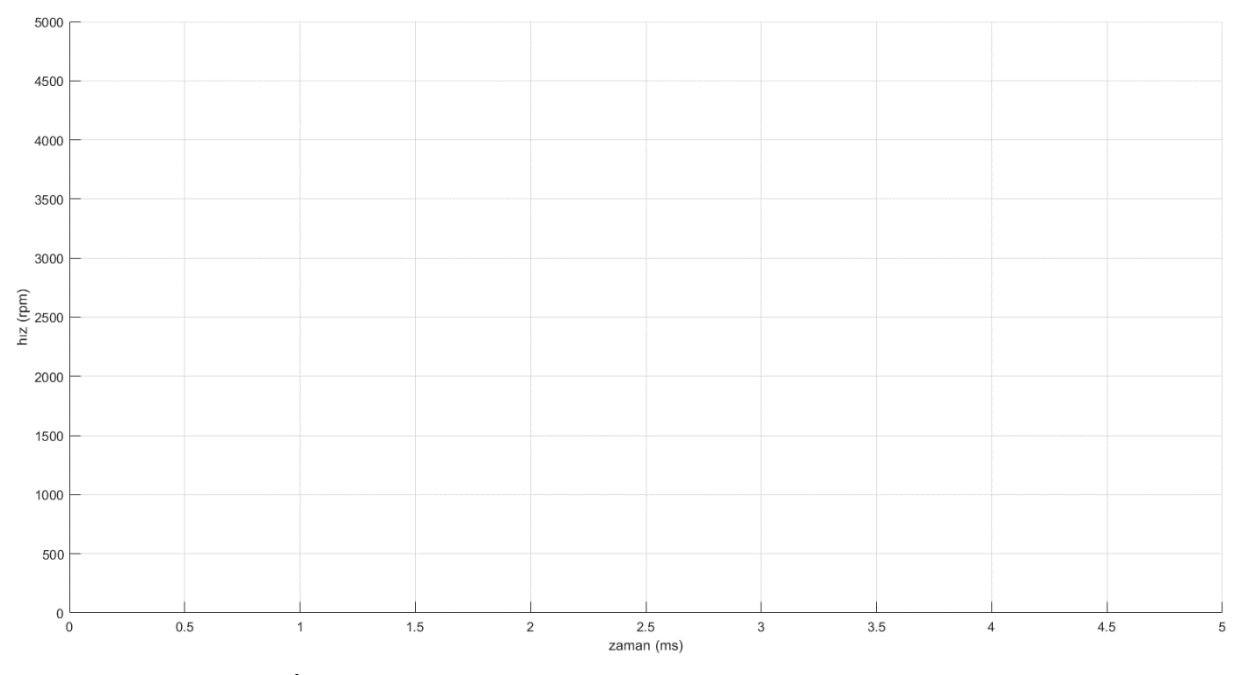

**6.3.4. Oransal İntegral Türev Kontrol**

- **1.** *Şekil 5*'deki kodun 20. satırını float Kp = 1; olarak değiştiriniz.
- **2.** *Şekil 5*'deki kodun 21. satırını float Ki = 1; olarak değiştiriniz.
- **3.** *Şekil 5*'deki kodun 22. satırını float Kd = 1; olarak değiştiriniz ve kodu işlemciye yükleyiniz
- **4.** *MATLAB* editörünü açınız ve *Run* butonuna basarak kodu çalıştırınız. Elde ettiğiniz *hız-zaman grafiğini* çiziniz ve yorumlayınız.

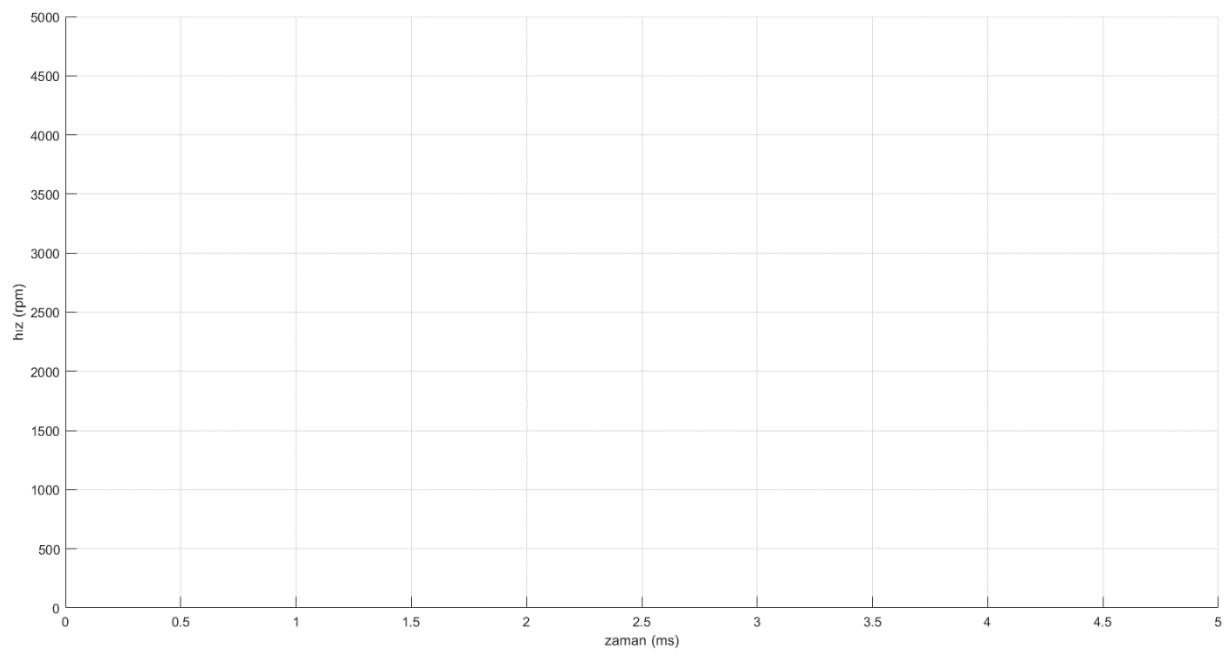

- **5.** *Şekil 5*'deki kodun 22. satırını float Kd = 0.1; olarak değiştiriniz ve kodu işlemciye yükleyiniz  $(K_p = 1, K_i = 1 \text{ ve } K_d = 0,1)$ .
- **6.** *MATLAB* editörünü açınız ve *Run* butonuna basarak kodu çalıştırınız. Elde ettiğiniz *hız-zaman grafiğini* çiziniz ve yorumlayınız.

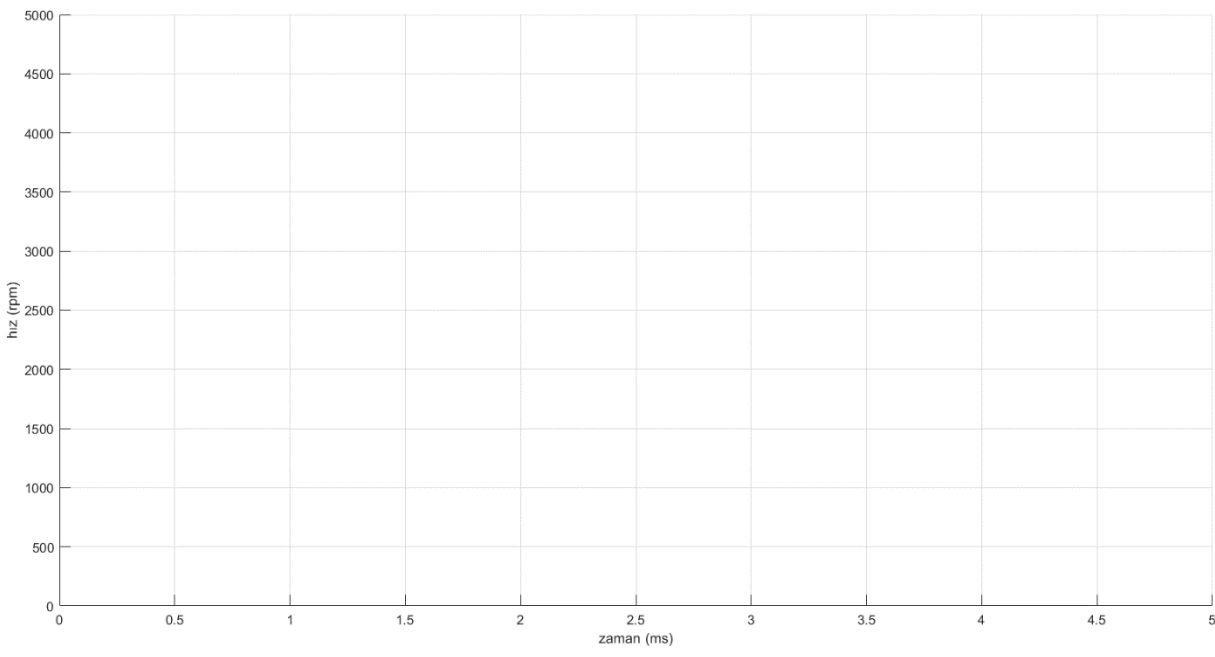

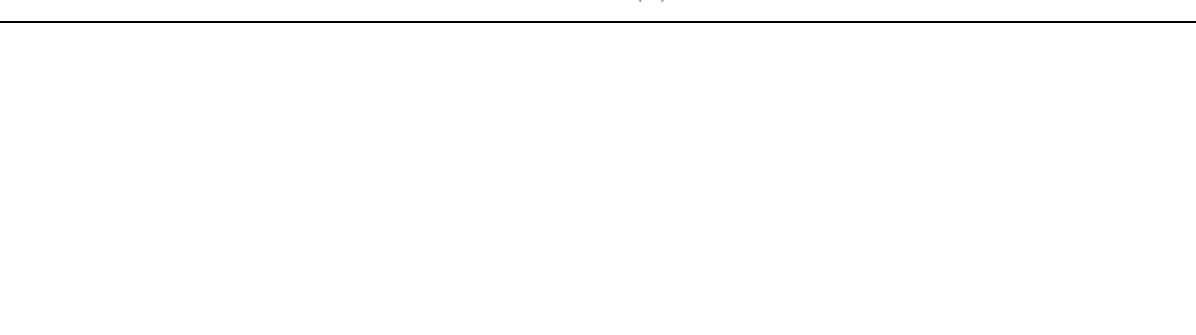

- **7.** *Şekil 5*'deki kodun 21. satırını float Ki = 0.1; olarak değiştiriniz ve kodu işlemciye yükleyiniz  $(K_p = 1, K_i = 0, 1$  ve  $K_d = 0, 1$ ).
- **8.** *MATLAB* editörünü açı nız ve *Run* butonuna basarak kodu çalıştırınız. Elde ettiğiniz *hız-zaman grafiğini* çiziniz ve yorumlayınız.

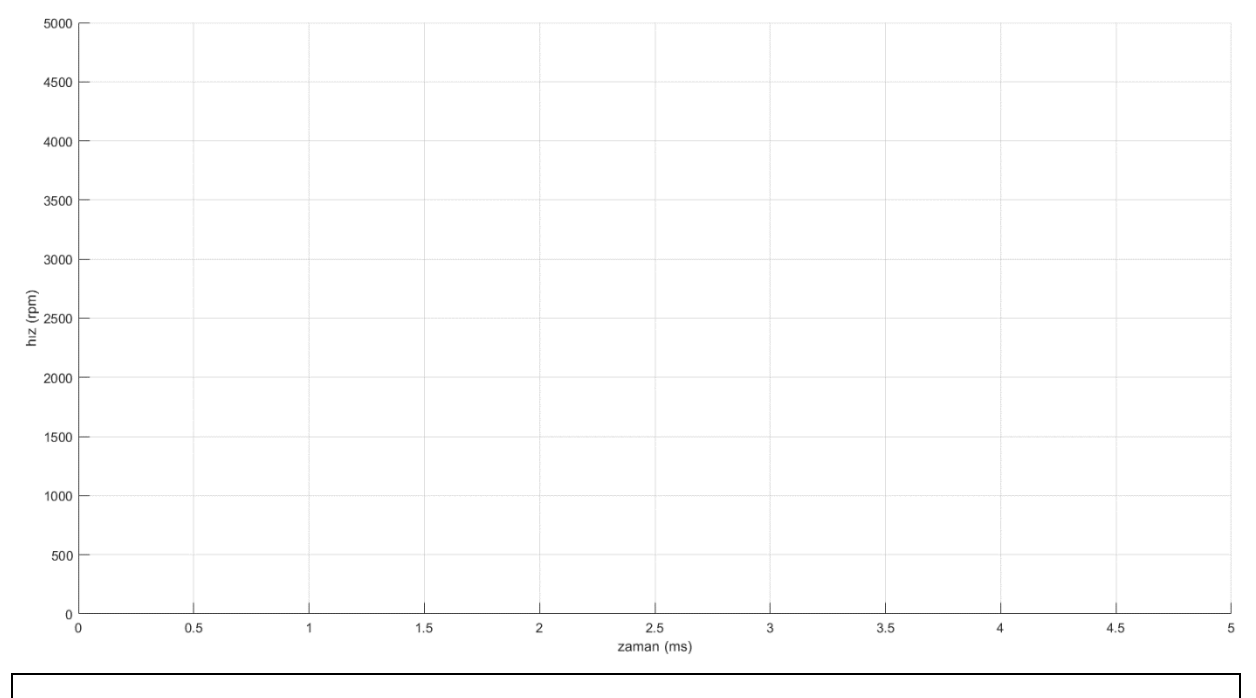